# Using JavaScript for Client-Side Behavior

Internet Applications, ID1354

<span id="page-0-0"></span>

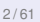

### **Contents**

- [The Document Object Model, DOM](#page-2-0)
- [The Browser Object Model, BOM](#page-46-0)
- [The jQuery JavaScript Library](#page-55-0)
- **[The Knockout JavaScript Framework](#page-105-0)**

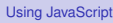

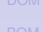

#### **[DOM](#page-2-0)**

<span id="page-2-0"></span>

### [The Document Object Model, DOM](#page-2-0)

- [The Browser Object Model, BOM](#page-46-0)  $\bullet$
- [The jQuery JavaScript Library](#page-55-0)  $\bullet$
- [The Knockout JavaScript Framework](#page-105-0)

### Section

► The W3C Document Object Model, DOM, is an API that allows programs to access and update document content.

[Using JavaScript](#page-0-0)

- $\triangleright$  The W3C Document Object Model, DOM, is an API that allows programs to access and update document content.
- **Defines objects representing HTML** elements, methods to access HTML elements, and events generated by HTML elements.

[Using JavaScript](#page-0-0)

- $\triangleright$  The W3C Document Object Model, DOM, is an API that allows programs to access and update document content.
- $\triangleright$  Defines objects representing HTML elements, methods to access HTML elements, and events generated by HTML elements.
- $\triangleright$  The best that can be said about browser support is that it varies.

[Using JavaScript](#page-0-0)

- $\triangleright$  The W3C Document Object Model, DOM, is an API that allows programs to access and update document content.
- $\triangleright$  Defines objects representing HTML elements, methods to access HTML elements, and events generated by HTML elements.
- $\triangleright$  The best that can be said about browser support is that it varies.
	- $\triangleright$  Try the features you want to use in all relevant browsers, check **caniuse.com**, etc

[Using JavaScript](#page-0-0)

# The DOM Tree

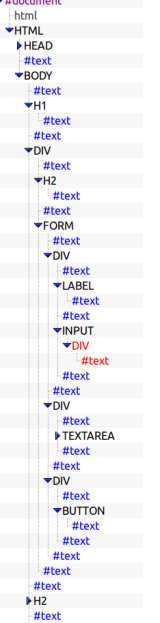

### $\triangleright$  The DOM objects are organized in a tree.

**[DOM](#page-2-0)** 

# The DOM Tree

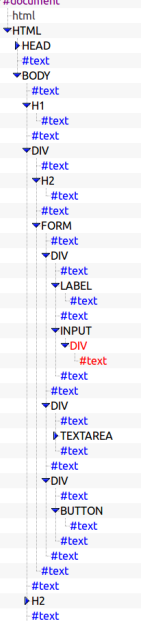

 $\triangleright$  The DOM objects are organized in a tree.

 $\triangleright$  The picture to the left is a part of the DOM tree for the course's chat program.

 $\triangleright$  All HTML elements are represented by objects.

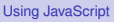

- $\triangleright$  All HTML elements are represented by objects.
- $\triangleright$  The HTML objects have properties you can get or set, to read or update the objects.

[Using JavaScript](#page-0-0)

- $\triangleright$  All HTML elements are represented by objects.
- $\triangleright$  The HTML objects have properties you can get or set, to read or update the objects.
- $\triangleright$  The HTML objects have methods, for example for adding and deleting elements.

[Using JavaScript](#page-0-0)

- $\triangleright$  All HTML elements are represented by objects.
- $\triangleright$  The HTML objects have properties you can get or set, to read or update the objects.
- $\triangleright$  The HTML objects have methods, for example for adding and deleting elements.
- $\triangleright$  An example is the statement

```
document.getElementById("demo").innerHTML =
    "Hello World!";
```
that uses the method **getElementById** to find the HTML object for the element with id **demo**, and sets the HTML of that object to **"Hello World!"**, using the **innerHTML** property.

[Using JavaScript](#page-0-0)

**In The implicit object document represents** the entire web page and is the entry point to the DOM API.

[Using JavaScript](#page-0-0)

Intermiate The implicit object **document** represents the entire web page and is the entry point to the DOM API.

**In Sample methods in document are** Find HTML elements **getElementById**, **getElementsByTagName**, **getElementsByClassName**

**[DOM](#page-2-0)** 

[Using JavaScript](#page-0-0)

- Intermiate The implicit object **document** represents the entire web page and is the entry point to the DOM API.
- **In Sample methods in document are**

Find HTML elements **getElementById**, **getElementsByTagName**, **getElementsByClassName** Properties of HTML elements **innerHTML**, **attribute**

- Intermiate The implicit object **document** represents the entire web page and is the entry point to the DOM API.
- **In Sample methods in document are**

Find HTML elements **getElementById**, **getElementsByTagName**, **getElementsByClassName** Properties of HTML elements **innerHTML**, **attribute** Add or delete elements **createElement**, **removeChild**, **appendChild**

[Using JavaScript](#page-0-0)

- Intermiate The implicit object **document** represents the entire web page and is the entry point to the DOM API.
- **In Sample methods in document are**

Find HTML elements **getElementById**, **getElementsByTagName**, **getElementsByClassName** Properties of HTML elements **innerHTML**, **attribute** Add or delete elements **createElement**, **removeChild**, **appendChild** Collections of HTML elements **cookie**, **URL**, **elements**, **forms**

[Using JavaScript](#page-0-0)

# Change CSS Rules

 $\triangleright$  To change CSS rules use the following type of statement:

**document.getElementById(id).style.<property>**

**= <new style>**

# Change CSS Rules

 $\triangleright$  To change CSS rules use the following type of statement:

**document.getElementById(id).style.<property> = <new style>**

 $\blacktriangleright$  For example, the statement

**document.getElementById("p2").style.color = "blue";**

changes the font color of element with id **p2** to blue.

### **Events**

 $\triangleright$  The DOM defines many events, for example **onClick**, which is fired by an element when the user clicks on it.

[Using JavaScript](#page-0-0)

### **Events**

- $\triangleright$  The DOM defines many events, for example **onClick**, which is fired by an element when the user clicks on it.
- $\triangleright$  To react to an event, add JavaScript code to the corresponding attribute of the event's source element.

### **Events**

- $\triangleright$  The DOM defines many events, for example **onClick**, which is fired by an element when the user clicks on it.
- $\triangleright$  To react to an event, add JavaScript code to the corresponding attribute of the event's source element.
- $\triangleright$  For example, to change text in the paragraph when the user clicks it: **HTML:**

```
<p onclick="clicked(this)">Click Me!</p>
```

```
JavaScript:
```

```
function clicked(source) {
    source.innerHTML = "You clicked!";
}
```
[Using JavaScript](#page-0-0)

**[DOM](#page-2-0)** 

## Examples of Events

### Mouse events **onclick**, **ondblclick**, **onmousedown**, **onmouseover**

# Examples of Events

#### **[DOM](#page-2-0)**

### Mouse events **onclick**, **ondblclick**, **onmousedown**, **onmouseover**

### Keyboard events **onkeydown**, **onkeypress**, **onkeyup**, fired in that order.

**[DOM](#page-2-0)** 

# Examples of Events

### Mouse events **onclick**, **ondblclick**, **onmousedown**, **onmouseover** Keyboard events **onkeydown**, **onkeypress**, **onkeyup**, fired in that order. Object events **onload**, **onunload**

**[DOM](#page-2-0)** 

# Examples of Events

Mouse events **onclick**, **ondblclick**, **onmousedown**, **onmouseover** Keyboard events **onkeydown**, **onkeypress**, **onkeyup**, fired in that order. Object events **onload**, **onunload** Form events **onchange**, **onselect**

### Event Listeners

**}**

#### **addEventListener()** attaches an event listener to the specified element.

```
<button id="myBtn">Try it</button>
<p id="demo"></p>
```

```
document.getElementById("myBtn").
   addEventListener("click", displayDate);
```

```
function displayDate() {
 document.getElementById("demo").
     innerHTML = Date();
```
#### [Using JavaScript](#page-0-0)

## Event Listeners

▶ **addEventListener()** attaches an event listener to the specified element.

```
<button id="myBtn">Try it</button>
<p id="demo"></p>
```

```
document.getElementById("myBtn").
   addEventListener("click", displayDate);
```

```
function displayDate() {
  document.getElementById("demo").
     innerHTML = Date();
}
```
 $\triangleright$  Multiple event listeners, even of the same type, can be attached to the same element.

#### [Using JavaScript](#page-0-0)

## Event Listeners

▶ **addEventListener()** attaches an event listener to the specified element.

```
<button id="myBtn">Try it</button>
<p id="demo"></p>
```

```
document.getElementById("myBtn").
   addEventListener("click", displayDate);
```

```
function displayDate() {
  document.getElementById("demo").
     innerHTML = Date();
}
```
- $\triangleright$  Multiple event listeners, even of the same type, can be attached to the same element.
- ► Event listeners is preferred over onEvent attributes since it separates JavaScript from HTML, thereby increasing cohesion. The state of the state of the state of the state of the state of the state of the state of the state of the state of the state of the state of the state of the state of the state of the state o

**[DOM](#page-2-0)** 

# Passing Parameters to Event **Listeners**

 $\triangleright$  The following code illustrates how to pass parameters to event listeners.

```
<button id="myBtn">Try it</button>
<p id="demo"></p>
```

```
document.getElementById("myBtn").
   addEventListener("click", function() {
      showLabel(this);
   });
```

```
function showLabel(source) {
 document.getElementById("demo").innerHTML
     = source.innerHTML;
}
```
### Event Bubbling

[Using JavaScript](#page-0-0)

[DOM](#page-2-0)

 $\triangleright$  When an element fires an event, also the event handlers of its parents are invoked.

## Event Bubbling

- $\triangleright$  When an element fires an event, also the event handlers of its parents are invoked.
- $\triangleright$  An event first triggers the deepest possible element, then its parents in nesting order.

# Event Bubbling Example

### **E** HTML:

**}**

```
<div onclick="show(1)">1
    <div onclick="show(2)">2
        <div onclick="show(3)">3
            <p id="event-log"></p>
        </div>
    </div>
</div>
```
#### **[DOM](#page-2-0)**

### **JavaScript:**

```
function show(sourceNo) {
  var curr = document.
      getElementById("event-log").innerHTML;
  document.getElementById("event-log").
      innerHTML = curr + " " + sourceNo;
```
# Event Bubbling Example

### **E** HTML:

```
<div onclick="show(1)">1
    <div onclick="show(2)">2
        <div onclick="show(3)">3
            <p id="event-log"></p>
        </div>
    </div>
</div>
```
#### **[DOM](#page-2-0)**

### **JavaScript:**

```
function show(sourceNo) {
  var curr = document.
      getElementById("event-log").innerHTML;
  document.getElementById("event-log").
      innerHTML = curr + " " + sourceNo;
}
```
 $\triangleright$  When clicking the innermost div (number **3), the output is <b>3** 2 1

# Stopping the Bubbling

 $\triangleright$  Bubbling is prevented by calling **stopPropagation()** on the **event** object. [Using JavaScript](#page-0-0)
## Stopping the Bubbling

 $\triangleright$  Bubbling is prevented by calling **stopPropagation()** on the **event** object.

```
▶ <div onclick="show(1)">1
      <div onclick="show(2)">2
          <div onclick='show(3, event)'>3
              <p id="log"></p>
          </div>
      </div>
  </div>
```

```
function show(sourceNo, event) {
  var curr = document.
      getElementById("log").innerHTML;
  document.getElementById("log").
      innerHTML = curr + " " + sourceNo;
  event.stopPropagation();
}
```
#### [Using JavaScript](#page-0-0)

### Stopping the Bubbling

 $\triangleright$  Bubbling is prevented by calling **stopPropagation()** on the **event** object.

```
▶ <div onclick="show(1)">1
      <div onclick="show(2)">2
          <div onclick='show(3, event)'>3
              <p id="log"></p>
          </div>
      </div>
  </div>
```

```
function show(sourceNo, event) {
  var curr = document.
      getElementById("log").innerHTML;
  document.getElementById("log").
      innerHTML = curr + " " + sourceNo;
  event.stopPropagation();
}
```
I When clicking the innermost div, output is now 3

#### [Using JavaScript](#page-0-0)

#### Event Capturing

 $\triangleright$  Before bubbling, the event goes the other way, from outermost to innermost element. This is called capturing.

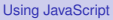

#### Event Capturing

- $\triangleright$  Before bubbling, the event goes the other way, from outermost to innermost element. This is called capturing.
- $\triangleright$  The capturing phase is ignored by all **onEvent** attributes and event listeners, except listeners with the **useCapture** argument set to true:

**document.getElementById("myId"). addEventListener("click", handler, true);**

#### Navigating the DOM Tree

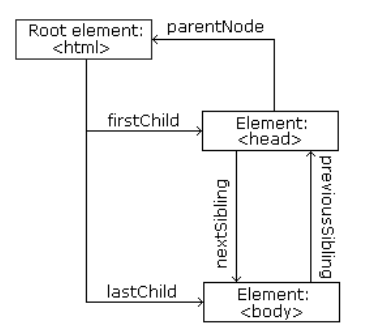

Image from http://www.w3schools.com/is/is\_htmldom\_navigation.asp

 $\blacktriangleright$  The image to the left illustrates parent, child and sibling relationships between nodes in the DOM tree.

[Using JavaScript](#page-0-0) [DOM](#page-2-0)

#### Navigating the DOM Tree

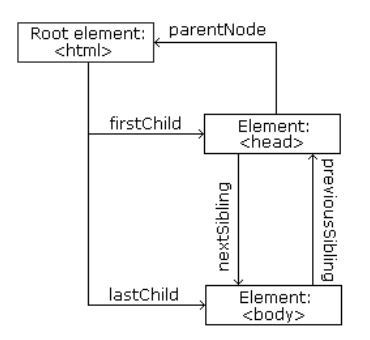

Image from http://www.w3schools.com/is/is\_htmldom\_navigation.asp

- $\blacktriangleright$  The image to the left illustrates parent, child and sibling relationships between nodes in the DOM tree.
- $\blacktriangleright$  The DOM tree can be navigated with the node properties **parentNode**, **childNodes**, **firstChild**, **lastChild**, **nextSibling**, and **previousSibling**

#### [Using JavaScript](#page-0-0)

## Navigating the DOM Tree (Cont'd)

▶ Note that, in the code below, the **<p>** node contains a child text node with the value **the text**

**<p>the text</p>**

[DOM](#page-2-0)

# Navigating the DOM Tree (Cont'd)

▶ Note that, in the code below, the **<p>** node contains a child text node with the value **the text**

```
<p>the text</p>
```
 $\blacktriangleright$  Text content can be accessed with the **innerHTML** and **nodeValue** properties.

**<p id="demo">text content</p>**

Using **innerHTML**:

```
var text = document.getElementById("demo").
   innerHTML;
```
Using **nodeValue**:

```
var text = document.getElementById("demo").
childNodes[0].nodeValue;
```
#### Adding Elements

 $\triangleright$  To add a new element, first create it, then insert it in the DOM tree.

**<div id="target"></div>**

```
var elem = document.createElement("p");
var text =
  document.createTextNode("new text");
elem.appendChild(text);
document.getElementById("target").
   appendChild(elem);
```
#### Removing Elements

 $\blacktriangleright$  To remove an element, use the **removeChild** method.

```
<div id="parent">
 <p>To be removed</p>
</div>
```

```
var parent =
  document.getElementById("parent");
var child =
  parent.getElementsByTagName("p")[0];
parent.removeChild(child);
```
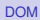

#### Section

- [The Document Object Model, DOM](#page-2-0)
- [The Browser Object Model, BOM](#page-46-0)
- [The jQuery JavaScript Library](#page-55-0)  $\bullet$
- [The Knockout JavaScript Framework](#page-105-0)

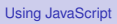

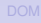

<span id="page-46-0"></span>

#### The Browser Object Model, BOM

 $\triangleright$  While the DOM provides an API for accessing the current document, the Browser Object Model, BOM, provides an API that gives access to the browser.

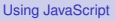

#### The Browser Object Model, BOM

- $\triangleright$  While the DOM provides an API for accessing the current document, the Browser Object Model, BOM, provides an API that gives access to the browser.
- $\triangleright$  The BOM is not standardized, but more or less the same methods are implemented in all modern browsers.

[Using JavaScript](#page-0-0)

22 / 61

#### The Browser Object Model, BOM

- $\triangleright$  While the DOM provides an API for accessing the current document, the Browser Object Model, BOM, provides an API that gives access to the browser.
- $\triangleright$  The BOM is not standardized, but more or less the same methods are implemented in all modern browsers.
- $\triangleright$  The following slides contain a short overview of major objects and methods, to give an idea of what can be done with the BOM.

#### [Using JavaScript](#page-0-0)

#### BOM Objects

- **Fig. 1.** The **window** object has:
	- Properties for height and width of the browser window.
	- $\triangleright$  Methods to open, close, move and resize the browser window.
	- $\triangleright$  Methods to execute some code at specified time-intervals.

[Using JavaScript](#page-0-0)

#### BOM Objects

- If The **window** object has:
	- $\triangleright$  Properties for height and width of the browser window.
	- $\triangleright$  Methods to open, close, move and resize the browser window.
	- $\triangleright$  Methods to execute some code at specified time-intervals.
- **Fig. 1.** The **location** object has:
	- $\blacktriangleright$  Properties that gives information about the current URL.
	- **Figure 1 The assign method that loads a new** document.

[Using JavaScript](#page-0-0)

#### BOM Objects (Cont'd)

**Figure 1** The **navigator** object can give information about browser type and browser features.

[Using JavaScript](#page-0-0)

#### BOM Objects (Cont'd)

- **Figure 1** The **navigator** object can give information about browser type and browser features.
- Inte **screen** object has properties for height, width and pixel depth of the user's screen.

24 / 61

[Using JavaScript](#page-0-0)

### BOM Objects (Cont'd)

- **Figure 1** The **navigator** object can give information about browser type and browser features.
- Inte **screen** object has properties for height, width and pixel depth of the user's screen.
- **In The document object has the cookie** property, which is used to get and set cookies.

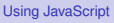

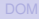

#### Section

- [The Document Object Model, DOM](#page-2-0)
- [The Browser Object Model, BOM](#page-46-0)
- **[The jQuery JavaScript Library](#page-55-0)**
- [The Knockout JavaScript Framework](#page-105-0)

[jQuery](#page-55-0)

<span id="page-55-0"></span>

[Using JavaScript](#page-0-0)

### The jQuery Library

 $\triangleright$  jQuery provides an API that simplifies many common JavaScript tasks, like DOM manipulation, CSS manipulation, event handling, effects and animation.

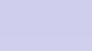

[Using JavaScript](#page-0-0)

## The jQuery Library

- $\triangleright$  jQuery provides an API that simplifies many common JavaScript tasks, like DOM manipulation, CSS manipulation, event handling, effects and animation.
- If There are many jQuery plugins that provide more features.

[Using JavaScript](#page-0-0)

## The jQuery Library

- $\triangleright$  jQuery provides an API that simplifies many common JavaScript tasks, like DOM manipulation, CSS manipulation, event handling, effects and animation.
- $\triangleright$  There are many jQuery plugins that provide more features.
- ► jQuery hides cross-browser issues, all jQuery code will work the same way in all browsers supporting jQuery.

26 / 61

[jQuery](#page-55-0)

## The jQuery Library

- $\triangleright$  jQuery provides an API that simplifies many common JavaScript tasks, like DOM manipulation, CSS manipulation, event handling, effects and animation.
- $\triangleright$  There are many jQuery plugins that provide more features.
- $\triangleright$  jQuery hides cross-browser issues, all jQuery code will work the same way in all browsers supporting jQuery.
- $\blacktriangleright$  jQuery is very commonly used.

#### Installing jQuery

 $\triangleright$  iQuery is a JavaScript file, to use it you just have to provide a link to that file.

[Using JavaScript](#page-0-0)

## Installing jQuery

- $\triangleright$  jQuery is a JavaScript file, to use it you just have to provide a link to that file.
- $\triangleright$  The jQuery library file comes in two versions:
	- $\triangleright$  A development version, which is uncompressed and therefore readable.
	- $\triangleright$  A live website version, which has been minified and compressed and therefore is not readable. Instead it is shorter and thereby faster to download.

Either you download it from **jquery.com** and place it on your server, or you provide a link to a Content Delivery Network, CDN, as follows:

**<script src="https://cdnjs.cloudflare.com/ ajax/libs/jquery/1.10.2/jquery.min.js"> </script>**

[Using JavaScript](#page-0-0)

Either you download it from **jquery.com** and place it on your server, or you provide a link to a Content Delivery Network, CDN, as follows:

**<script src="https://cdnjs.cloudflare.com/ ajax/libs/jquery/1.10.2/jquery.min.js"> </script>**

 $\triangleright$  Using a CDN is normally faster, since:

[Using JavaScript](#page-0-0)

Either you download it from **jquery.com** and place it on your server, or you provide a link to a Content Delivery Network, CDN, as follows:

```
<script src="https://cdnjs.cloudflare.com/
ajax/libs/jquery/1.10.2/jquery.min.js">
</script>
```
- $\triangleright$  Using a CDN is normally faster, since:
	- $\triangleright$  The file is delivered from the CDNs server closest to the user.

[Using JavaScript](#page-0-0)

Either you download it from **jquery.com** and place it on your server, or you provide a link to a Content Delivery Network, CDN, as follows:

```
<script src="https://cdnjs.cloudflare.com/
ajax/libs/jquery/1.10.2/jquery.min.js">
</script>
```
#### $\triangleright$  Using a CDN is normally faster, since:

- $\triangleright$  The file is delivered from the CDNs server closest to the user.
- $\blacktriangleright$  Many users already have downloaded jQuery from the CDN when visiting another site. As a result, it is loaded from browser cache.

[Using JavaScript](#page-0-0)

 $\triangleright$  Very central to jQuery is the jQuery function, which has two names, **jQuery** and the commonly used **\$**.

- Very central to jQuery is the jQuery function, which has two names, **jQuery** and the commonly used **\$**.
- ► Remember that **\$** is a perfectly legal JavaScript identifier, there is nothing magic about that name.

[Using JavaScript](#page-0-0)

- $\triangleright$  Very central to jQuery is the jQuery function, which has two names, **jQuery** and the commonly used **\$**.
- ▶ Remember that **\$** is a perfectly legal JavaScript identifier, there is nothing magic about that name.
- $\triangleright$  The jQuery function normally takes one parameter, which is either a CSS selector or a reference to an object in the document, and returns a jQuery object wrapping all HTML element(s) corresponding to the search criteria.

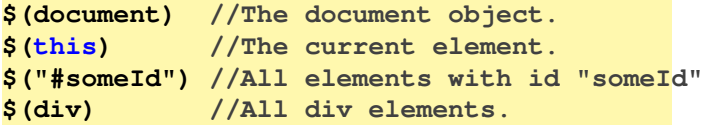

[Using JavaScript](#page-0-0)

- $\triangleright$  Very central to jQuery is the jQuery function, which has two names, **jQuery** and the commonly used **\$**.
- ▶ Remember that **\$** is a perfectly legal JavaScript identifier, there is nothing magic about that name.
- $\triangleright$  The jQuery function normally takes one parameter, which is either a CSS selector or a reference to an object in the document, and returns a jQuery object wrapping all HTML element(s) corresponding to the search criteria.

```
$(document) //The document object.
$(this) //The current element.
$("#someId") //All elements with id "someId"
$(div) //All div elements.
```
Any CSS selector can be used as search criteria.

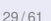

[Using JavaScript](#page-0-0)

### The jQuery Object

▶ The jQuery object also has two names, **jQuery** and the commonly used **\$**.

#### The jQuery Object

- ► The jQuery object also has two names, **jQuery** and the commonly used **\$**.
- $\triangleright$  The jQuery object contains many methods that operate on the wrapped HTML element. For example the **html** method that gets or sets the HTML content of the wrapped element:

```
/* Store the HTML of the element with
id "someId" in the variable content. */
var content = $("#someId").html();
```

```
/* Set the HTML of the element with
id "someId" to "content<br/>". */
$("#someId").html(content + "<br/>");
```
[Using JavaScript](#page-0-0)
# The jQuery Object (Cont'd)

 $\triangleright$  The jQuery object supports array subscripting via brackets:

**\$("h1")[0]; //The first h1 element.**

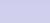

[Using JavaScript](#page-0-0)

# The jQuery Object (Cont'd)

- $\triangleright$  The jQuery object supports array subscripting via brackets: **\$("h1")[0]; //The first h1 element.**
- $\triangleright$  The jQuery object also has utility methods that are not related to a HTML element:

**// Returns the string "extra whitespace" \$.trim( " extra whitespace " );**

[Using JavaScript](#page-0-0)

### Event Handlers

In jQuery, an event handling function is passed as argument to a method with the event name in the jQuery object wrapping the desired event source.

[Using JavaScript](#page-0-0)

## Event Handlers

- $\triangleright$  In jQuery, an event handling function is passed as argument to a method with the event name in the jQuery object wrapping the desired event source.
- $\triangleright$  The following code adds an event handler to all <p> elements. The event handler will change the paragraph's text to **You clicked!** when the user clicks it.

```
$("p").click(function(){
  $(this).html("You clicked!");
});
```
[Using JavaScript](#page-0-0)

 $\triangleright$  jQuery defines the document ready event, which is fired when the DOM has been constructed.

[Using JavaScript](#page-0-0)

- $\triangleright$  jQuery defines the document ready event, which is fired when the DOM has been constructed.
- It is usually best to wait for this event before running JavaScript code, to avoid operating on elements that have not been defined.

[Using JavaScript](#page-0-0)

- $\triangleright$  jQuery defines the document ready event, which is fired when the DOM has been constructed.
- It is usually best to wait for this event before running JavaScript code, to avoid operating on elements that have not been defined.
- $\blacktriangleright$  It is normally not necessary to wait for the JavaScript load event, which fires when everything, including images, is loaded and rendered.

- $\triangleright$  jQuery defines the document ready event, which is fired when the DOM has been constructed.
- It is usually best to wait for this event before running JavaScript code, to avoid operating on elements that have not been defined.
- $\triangleright$  It is normally not necessary to wait for the JavaScript load event, which fires when everything, including images, is loaded and rendered.
- $\triangleright$  Therefore, unless otherwise needed, jQuery code is written like this:

```
$(document).ready(function(){
   // jQuery code here...
});
```
[Using JavaScript](#page-0-0)

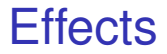

#### $\blacktriangleright$  There are lots of effects provided by jQuery, here are some examples.

[Using JavaScript](#page-0-0)

- $\triangleright$  There are lots of effects provided by jQuery, here are some examples.
	- **Fig. 1** The **hide** and **show** methods can hide/show elements. It is also possible to specify the speed of the (dis)appearance.

 $\triangleright$  There are lots of effects provided by jQuery, here are some examples.

- **Fig. 2** The **hide** and **show** methods can hide/show elements. It is also possible to specify the speed of the (dis)appearance.
- ▶ Various **fade** methods causes an element to fade in/out.

 $\triangleright$  There are lots of effects provided by jQuery, here are some examples.

- ► The **hide** and **show** methods can hide/show elements. It is also possible to specify the speed of the (dis)appearance.
- ▶ Various **fade** methods causes an element to fade in/out.
- ▶ Various **slide** methods causes an element to slide up/down.

 $\triangleright$  There are lots of effects provided by jQuery, here are some examples.

- ► The **hide** and **show** methods can hide/show elements. It is also possible to specify the speed of the (dis)appearance.
- ▶ Various **fade** methods causes an element to fade in/out.
- ▶ Various slide methods causes an element to slide up/down.
- I The **animate** method is used to create custom animations.

## Effects (Cont'd)

#### $\triangleright$  Effects can have callback functions that are executed when the effect is done.

```
$("button").click(function(){
  $("p").hide("slow",function(){
    alert("The paragraph is now hidden");
 });
});
```
[Using JavaScript](#page-0-0)

# jQuery Method Chaining

 $\triangleright$  Many of the element manipulation methods of the jQuery object return the jQuery object itself.

[Using JavaScript](#page-0-0)

# jQuery Method Chaining

- $\triangleright$  Many of the element manipulation methods of the jQuery object return the jQuery object itself.
- $\triangleright$  This means it is possible to create chains of such methods.

```
$("button").click(function(){
  $("#p1").css("color","blue")
    .slideUp(3000)
    .slideDown(2000);
});
```
[Using JavaScript](#page-0-0)

# Element Content and Element **Attributes**

In The **text** method is used to access text content of an HTML element, the **html** method is used for text content with HTML tags, the **val** method is used for form field values, and **attr** is used for an element's attributes.

[Using JavaScript](#page-0-0)

# Element Content and Element **Attributes**

- In The **text** method is used to access text content of an HTML element, the **html** method is used for text content with HTML tags, the **val** method is used for form field values, and **attr** is used for an element's attributes.
- $\blacktriangleright$  If called without arguments, these methods return the current value. If called with arguments they set a new value.

```
$("#btn").click(function(){
 var current = $("#test").html());
});
```

```
$("#btn").click(function(){
  $("#textField").val("New value");
});
```
[Using JavaScript](#page-0-0)

# Element Content and Element Attributes (Cont'd)

<sup>I</sup> The **text**, **html**, **val**, and **attr** methods can have callback functions. [Using JavaScript](#page-0-0)

# Element Content and Element Attributes (Cont'd)

- ▶ The **text**, **html**, **val**, and **attr** methods can have callback functions.
- $\blacktriangleright$  The callback function takes two parameters, the index of the current element in the list of elements selected and the original value.

# Element Content and Element Attributes (Cont'd)

- ▶ The **text**, **html**, **val**, and **attr** methods can have callback functions.
- $\triangleright$  The callback function takes two parameters, the index of the current element in the list of elements selected and the original value.
- $\triangleright$  The return value of the callback function becomes the new text of the element.

```
$("#btn").click(function(){
  $("p").text(function(i,oldText){
    return "Old text: " + oldText +
           ", index: " + i;
 });
});
```
[Using JavaScript](#page-0-0)

## To Add or Remove Elements

**I.** The append, prepend, before, and **after** methods are used to add elements.

```
// Append a list item to the ordered list
// with id "someList".
$("#someList").
    append("<li>Appended item</li>");
```
[Using JavaScript](#page-0-0)

## To Add or Remove Elements

**Figure 1** The append, prepend, before, and **after** methods are used to add elements.

```
// Append a list item to the ordered list
// with id "someList".
$("#someList").
    append("<li>Appended item</li>");
```
Inter**remove** and **empty** methods are used to remove elements.

**// Remove the element with id "#menu". \$("#menu").remove();**

[Using JavaScript](#page-0-0)

### CSS Rules

 $\triangleright$  When passed a CSS property name, the **css** method returns the value of that property.

**\$("body").css("background-color"));**

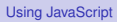

### CSS Rules

 $\triangleright$  When passed a CSS property name, the **css** method returns the value of that property.

**\$("body").css("background-color"));**

 $\triangleright$  When passed one or more property: value pairs, those rules are set for the specified element(s).

```
$("body").css("background-color","yellow");
```
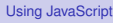

## **Dimensions**

The following image, taken from **http://www.w3schools.com/jquery/ jquery** dimensions.asp, illustrates the methods used to set or get element dimensions.

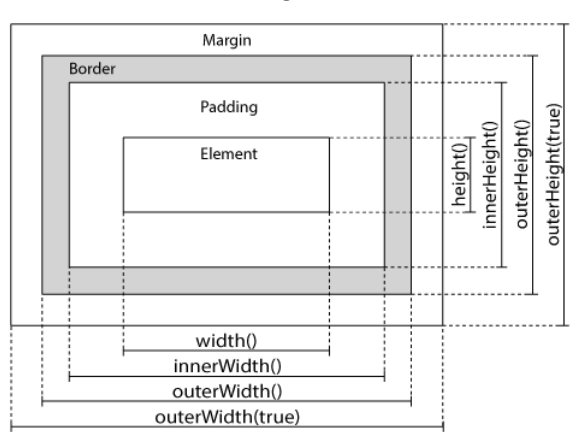

[Using JavaScript](#page-0-0)

#### Traversing the DOM Tree Here are samples of jQuery methods used to traverse the DOM tree.

#### Traversing the DOM Tree Here are samples of jQuery methods used to traverse the DOM tree.

**parent** Returns the parent on the nearest higher level.

- **parent** Returns the parent on the nearest higher level.
- **parents** Returns all parents all the way up to the html element.

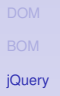

42 / 61

[jQuery](#page-55-0)

- **parent** Returns the parent on the nearest higher level.
- **parents** Returns all parents all the way up to the html element.
- **children** Returns all children on the nearest lower level.

- **parent** Returns the parent on the nearest higher level.
- **parents** Returns all parents all the way up to the html element.
- **children** Returns all children on the nearest lower level.
	- **find** Returns all descendants on all lower levels.

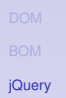

[jQuery](#page-55-0)

- **parent** Returns the parent on the nearest higher level.
- **parents** Returns all parents all the way up to the html element.
- **children** Returns all children on the nearest lower level.
	- **find** Returns all descendants on all lower levels.
- **siblings** Returns all siblings.

[jQuery](#page-55-0)

#### Traversing the DOM Tree Here are samples of jQuery methods used to traverse the DOM tree.

- **parent** Returns the parent on the nearest higher level.
- **parents** Returns all parents all the way up to the html element.
- **children** Returns all children on the nearest lower level.
	- **find** Returns all descendants on all lower levels.

**siblings** Returns all siblings.

filtering The **first**, **last**, **eq**, and **filter** methods can be used to filter the search results of the methods above.

#### Section

- [The Document Object Model, DOM](#page-2-0)
- [The Browser Object Model, BOM](#page-46-0)
- [The jQuery JavaScript Library](#page-55-0)  $\bigcirc$
- [The Knockout JavaScript Framework](#page-105-0)

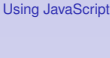

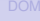

<span id="page-105-0"></span>[Knockout](#page-105-0)

## Reminder: The MVVM Pattern

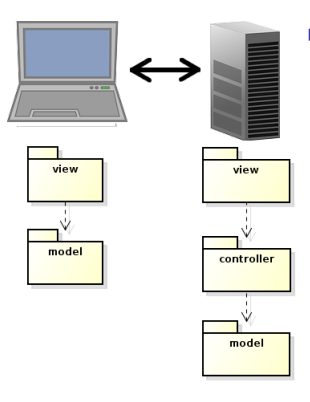

 $\blacktriangleright$  The MVVM pattern intoduces a client-side model which reflects the server-side model and is responsible for notifying the view of updates.

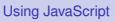

[Knockout](#page-105-0)

# Reminder: The MVVM Pattern

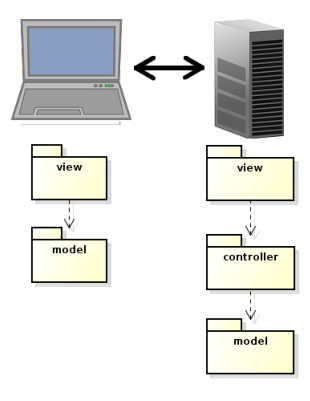

 $\triangleright$  The MVVM pattern intoduces a client-side model which reflects the server-side model and is responsible for notifying the view of updates.

The server-side view is relieved from creating HTML code.

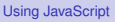

[Knockout](#page-105-0)
### Reminder: The MVVM Pattern

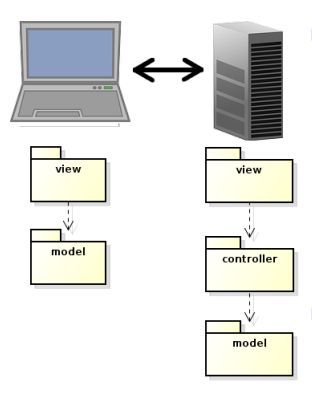

 $\triangleright$  The MVVM pattern intoduces a client-side model which reflects the server-side model and is responsible for notifying the view of updates.

- $\triangleright$  The server-side view is relieved from creating HTML code.
- $\blacktriangleright$  Also, network communication is reduced, since only model updates are fetched from the server. There is no need to reload the entire web page at each user action.

 $\triangleright$  The code for implementing the Observer pattern to have the view reflect changes in the viewmodel will be the same for more or less all applications.

[Using JavaScript](#page-0-0)

- $\triangleright$  The code for implementing the Observer pattern to have the view reflect changes in the viewmodel will be the same for more or less all applications.
- Also the code for viewmodel-to-server communication will be quite similar in all applications.

[Using JavaScript](#page-0-0)

- $\triangleright$  The code for implementing the Observer pattern to have the view reflect changes in the viewmodel will be the same for more or less all applications.
- $\triangleright$  Also the code for viewmodel-to-server communication will be quite similar in all applications.
- $\triangleright$  This calls for a client-side framework, since we do not want to rewrite the same code for each new application. This is exactly the purpose of Knockout.

[Using JavaScript](#page-0-0)

- $\triangleright$  The code for implementing the Observer pattern to have the view reflect changes in the viewmodel will be the same for more or less all applications.
- $\triangleright$  Also the code for viewmodel-to-server communication will be quite similar in all applications.
- $\triangleright$  This calls for a client-side framework, since we do not want to rewrite the same code for each new application. This is exactly the purpose of Knockout.
- $\blacktriangleright$  There are also many alternative frameworks, perhaps the most commonly used is Backbone. Backbone is more used and more powerful than Knockout, but too complicated for this course.

[Using JavaScript](#page-0-0)

 $\blacktriangleright$  Like jQuery, Knockout is a JavaScript file the can be linked from a CDN, for example:

```
<script src="https://cdnjs.cloudflare.com/
  ajax/libs/knockout/3.1.0/knockout-min.js">
</script>
```
[Using JavaScript](#page-0-0)

 $\blacktriangleright$  Like jQuery, Knockout is a JavaScript file the can be linked from a CDN, for example:

**<script src="https://cdnjs.cloudflare.com/ ajax/libs/knockout/3.1.0/knockout-min.js"> </script>**

 $\triangleright$  Knockout should be used together with jQuery, which handles low-level DOM interaction.

[Using JavaScript](#page-0-0)

 $\blacktriangleright$  Like jQuery, Knockout is a JavaScript file the can be linked from a CDN, for example:

**<script src="https://cdnjs.cloudflare.com/ ajax/libs/knockout/3.1.0/knockout-min.js"> </script>**

- $\triangleright$  Knockout should be used together with jQuery, which handles low-level DOM interaction.
- $\triangleright$  Knockout implements the MVVC pattern, by managing View-to-Viewmodel bindings.

[Using JavaScript](#page-0-0)

 $\blacktriangleright$  Like jQuery, Knockout is a JavaScript file the can be linked from a CDN, for example:

**<script src="https://cdnjs.cloudflare.com/ ajax/libs/knockout/3.1.0/knockout-min.js"> </script>**

- $\triangleright$  Knockout should be used together with jQuery, which handles low-level DOM interaction.
- $\triangleright$  Knockout implements the MVVC pattern, by managing View-to-Viewmodel bindings.
- $\blacktriangleright$  The following slides contain a brief introduction to Knockout. For a more extensive guide, see **http://knockoutjs.com/documentation/ introduction.html**

[Using JavaScript](#page-0-0)

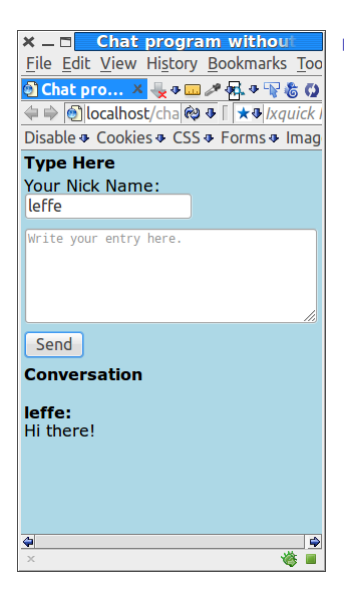

 $\blacktriangleright$  To illustrate this Knockout tutorial, we will use the chat application.

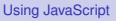

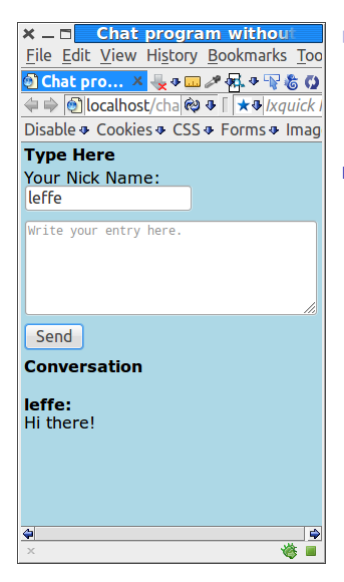

- $\blacktriangleright$  To illustrate this Knockout tutorial, we will use the chat application.
- $\triangleright$  We will create a viewmodel that holds the current conversation.

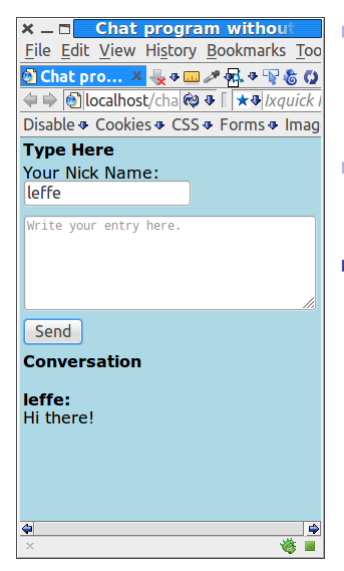

- $\blacktriangleright$  To illustrate this Knockout tutorial, we will use the chat application.
- $\triangleright$  We will create a viewmodel that holds the current conversation.
- $\blacktriangleright$  The view shall be updated as soon as the viewmodel changes state.

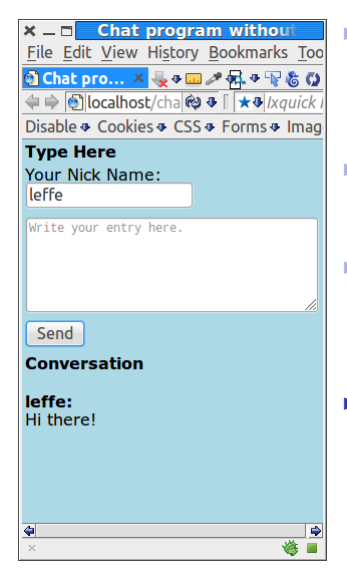

- $\blacktriangleright$  To illustrate this Knockout tutorial, we will use the chat application.
- $\triangleright$  We will create a viewmodel that holds the current conversation.
- $\blacktriangleright$  The view shall be updated as soon as the viewmodel changes state.
- $\blacktriangleright$  The viewmodel can change state either because the user wrote an entry or because another user wrote an entry and the server pushed that entry to this user's viewmodel.

#### The Knockout Viewmodel

 $\triangleright$  The viewmodel is an ordinary JavaScript object, but to make use of Knockout's observer pattern viewmodel-to-view binding, the properties must be declared as observables.

```
function Person(name, age) {
 var self = this;
  self.name = ko.observable(name);
  self.age = ko.observable(age);
}
```
[Using JavaScript](#page-0-0)

## The Knockout Viewmodel

 $\triangleright$  The viewmodel is an ordinary JavaScript object, but to make use of Knockout's observer pattern viewmodel-to-view binding, the properties must be declared as observables.

```
function Person(name, age) {
 var self = this;
  self.name = ko.observable(name);
  self.age = ko.observable(age);
}
```
 $\triangleright$  To read or write a property value, call the property as a function.

```
var olle = new Person("Olle", 35);
olle.name(); // Returns "Olle"
olle.age(36); // Sets the age to 36.
```
[Using JavaScript](#page-0-0)

### The Chat Application's Viewmodel

 $\blacktriangleright$  First we add two properties to the chat's viewmodel, **author** for the user's nick and **newMsg** for the author's last message. We also need a property for previous messages, that will soon be added.

```
function Conversation() {
 var self = this;
  self.author = ko.observable();
  self.newMsg = ko.observable("");
}
```
[Using JavaScript](#page-0-0)

## The Chat Application's Viewmodel

 $\triangleright$  First we add two properties to the chat's viewmodel, **author** for the user's nick and **newMsg** for the author's last message. We also need a property for previous messages, that will soon be added.

```
function Conversation() {
 var self = this;
 self.author = ko.observable();
 self.newMsg = ko.observable("");
}
```
 $\triangleright$  The viewmodel must be registered with Knockout to enable notifying the observers in the view.

```
ko.applyBindings(new Conversation());
```
#### Observable Arrays

▶ To observe a collection, use observableArray.

**var myObservableArray = ko.observableArray();** mockout

#### Observable Arrays

```
▶ To observe a collection, use observableArray.
```

```
var myObservableArray = ko.observableArray(); mockout
```
 $\triangleright$  Now we can give the chat viewmodel a property for the entire conversation. The **entries** property is an array of objects with properties **author** and **msg**

```
function Conversation() {
 var self = this;
  self.author = ko.observable();
  self.newMsg = ko.observable("");
  self.entries = ko.observableArray();
}
```
 $\triangleright$  A HTML element in the view is connected to a viewmodel property with a binding.

[Using JavaScript](#page-0-0)

- $\triangleright$  A HTML element in the view is connected to a viewmodel property with a binding.
- **A** binding is declared by adding the **data-bind** attribute to the HTML element.

[Using JavaScript](#page-0-0)

- $\triangleright$  A HTML element in the view is connected to a viewmodel property with a binding.
- **A** binding is declared by adding the **data-bind** attribute to the HTML element.
- $\blacktriangleright$  There are many different types of bindings, like:

[Using JavaScript](#page-0-0)

- $\triangleright$  A HTML element in the view is connected to a viewmodel property with a binding.
- **A** binding is declared by adding the **data-bind** attribute to the HTML element.
- $\blacktriangleright$  There are many different types of bindings, like:
	- text The property value is inserted to the HTML element.

```
The message is:
<span data-bind="text: msg"></span>
```
[Using JavaScript](#page-0-0)

- $\triangleright$  A HTML element in the view is connected to a viewmodel property with a binding.
- **A** binding is declared by adding the **data-bind** attribute to the HTML element.
- $\blacktriangleright$  There are many different types of bindings, like:
	- text The property value is inserted to the HTML element.

```
The message is:
<span data-bind="text: msg"></span>
```
visible Decides if the element is rendered.

**<div data-bind= "visible: shouldShowMessage">**

#### [Using JavaScript](#page-0-0)

- $\triangleright$  A HTML element in the view is connected to a viewmodel property with a binding.
- **A** binding is declared by adding the **data-bind** attribute to the HTML element.
- $\blacktriangleright$  There are many different types of bindings, like:
	- text The property value is inserted to the HTML element.

```
The message is:
<span data-bind="text: msg"></span>
```
visible Decides if the element is rendered.

```
<div data-bind=
   "visible: shouldShowMessage">
```
css Adds or removes CSS classes. The following binding adds the class **warning** if the **profit** property is negative.

```
<div data-bind=
  "css: {warning: profit () < 0 }"> 51/61
```
[Using JavaScript](#page-0-0)

▶ There are also flow control data bindings, like **if** and **foreach**.

[Using JavaScript](#page-0-0)

- $\triangleright$  There are also flow control data bindings, like  $\exists$  f and **foreach**.
- **Foreach duplicates the containing element for** each entry in an array, and binds each copy of the element to the corresponding array item.

- ▶ There are also flow control data bindings, like **if** and **foreach**.
- **Foreach duplicates the containing element for** each entry in an array, and binds each copy of the element to the corresponding array item.
- $\triangleright$  Useful for rendering lists or tables.

[Using JavaScript](#page-0-0)

- $\triangleright$  There are also flow control data bindings, like  $\exists$  f and **foreach**.
- **Foreach duplicates the containing element for** each entry in an array, and binds each copy of the element to the corresponding array item.
- $\triangleright$  Useful for rendering lists or tables.
- If the array is an observable array, whenever you later add, remove, or re-order array entries, the UI will be updated to reflect the new array contents.

#### [Using JavaScript](#page-0-0)

#### **foreach** Data-Binding (Cont'd)

Assuming **people** is a JavaScript array of objects with **firstName** and **lastName** properties, the following generates a table with one object per row.

```
<table>
 <thead>
      <tr><th>First name</th>
      <th>Last name</th></tr>
 </thead>
 <tbody data-bind="foreach: people">
      <tr>
          <td data-bind="text: firstName"></td>
          <td data-bind="text: lastName"></td>
      </tr>
 </tbody>
</table>
```
[Using JavaScript](#page-0-0)

#### **foreach** Data-Binding (Cont'd)

**Fig. 2** The current array element is referred using **\$data <ul data-bind="foreach: months"> <li> <span data-bind="text: \$data"></span> </li> </ul>**

[Using JavaScript](#page-0-0)

#### **foreach** Data-Binding (Cont'd)

**In The current array element is referred using \$data <ul data-bind="foreach: months">**  $\langle$ 1i> **<span data-bind="text: \$data"></span> </li> </ul>**

**as** gives an alias to the current array element.

```
<ul data-bind=
     "foreach: { data: categories, as: 'category' }">
    <li>
        <ul data-bind=
             "foreach: { data: items, as: 'item' }">
            <li>
                <span data-bind="text: category.name">
                </span>:
                <span data-bind="text: item"></span>
            </li>
        </ul>
    </li>
</ul>
```
[Using JavaScript](#page-0-0)

54 / 61

#### [Using JavaScript](#page-0-0) [Knockout](#page-105-0) Containerless Control Flow Syntax If there is no containing element for the data-binding, use the containerless syntax, based on HTML comment tags. **<!-- ko foreach: {data:items, as:'item'} --> <p> <span data-bind="text:item.price"> </span> </p> <!-- /ko -->**

#### The Conversation Data-Binding

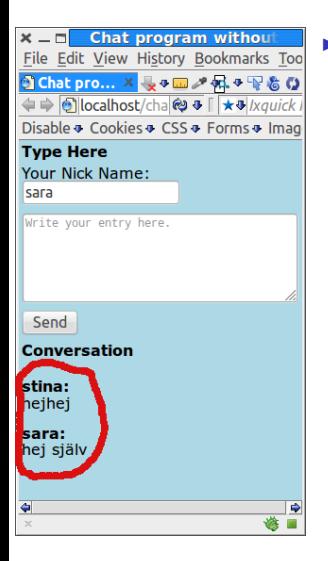

 $\triangleright$  Now we can create the databinding for the conversation part of the chat application.

```
<h2>Conversation</h2>
<div>
 <!-- ko foreach: {data: entries,
                    as: 'entry'} -->
    <p class='author'>
      <span data-bind=
        "text: entry.author"></span>:
    </p>
    <!-- ko foreach: entry.msg -->
      <p>
        <span data-bind=
          "text: $data"></span>
      </p>
    <!-- /ko -->
 <!-- /ko -->
</div>
```
[Using JavaScript](#page-0-0)

#### The Conversation Data-Binding

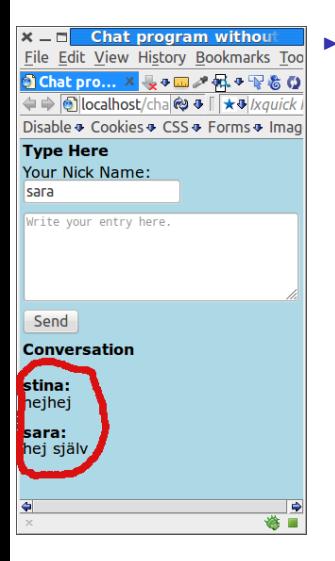

```
\triangleright Now we can create the data-
   binding for the conversation
   part of the chat application.
```

```
<h2>Conversation</h2>
<div>
 <!-- ko foreach: {data: entries,
                    as: 'entry'} -->
    <p class='author'>
      <span data-bind=
        "text: entry.author"></span>:
    </p>
    <!-- ko foreach: entry.msg -->
      <p>
        <span data-bind=
          "text: $data"></span>
      </p>
    <!-- /ko -->
 <!-- /ko -->
</div>
```
 $\blacktriangleright$  The inner loop is needed for multi-line messages.

#### [Using JavaScript](#page-0-0)

#### Form Field Bindings

There are also bindings for form elements, such as:

click Specifies a method that is called when the element is clicked.

```
<button data-bind=
   "click: clickHandler">Click me</button>
```
[Using JavaScript](#page-0-0)
### Form Field Bindings

#### There are also bindings for form elements, such as:

click Specifies a method that is called when the element is clicked.

```
<button data-bind=
   "click: clickHandler">Click me</button>
```
event Binds any type of event to a method.

```
<div data-bind="event: { mouseover: enableDetails,
  mouseout: disableDetails }">
```
57 / 61

[Using JavaScript](#page-0-0)

#### Form Field Bindings

#### There are also bindings for form elements, such as:

click Specifies a method that is called when the element is clicked.

> **<button data-bind= "click: clickHandler">Click me</button>**

event Binds any type of event to a method.

```
<div data-bind="event: { mouseover: enableDetails,
  mouseout: disableDetails }">
```
value Links an element's value with a property.

**<input type="password" data-bind="value: userPassword"/>** [Using JavaScript](#page-0-0)

#### 57 / 61

### Form Field Bindings

#### There are also bindings for form elements, such as:

click Specifies a method that is called when the element is clicked.

```
<button data-bind=
   "click: clickHandler">Click me</button>
```
event Binds any type of event to a method.

```
<div data-bind="event: { mouseover: enableDetails,
  mouseout: disableDetails }">
```
value Links an element's value with a property.

**<input type="password" data-bind="value: userPassword"/>**

#### enable The element is enabled only when the value is **true**

```
Your cellphone number:
<input type='text' data-bind=
   "value: cellphoneNumber, enable: hasCellphone"/>
```
[Using JavaScript](#page-0-0)

### Chat Value Data-Bindings

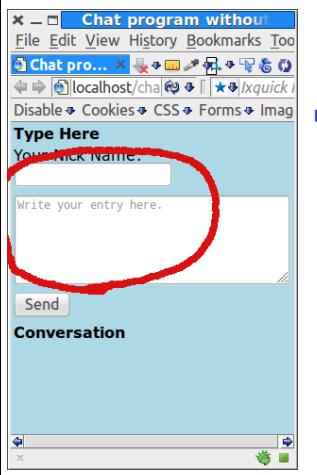

 $\triangleright$  Now let us create the databindings for the nick name text field and message text area.

```
<input id="nickName"
      class='text-author'
      data-bind="value: author"/>
<textarea id= "entry" rows = 5
          data-bind="value: newMsg"
          placeholder="Write your entry here.">
          </textarea>
```
### Chat Click Data-Bindings

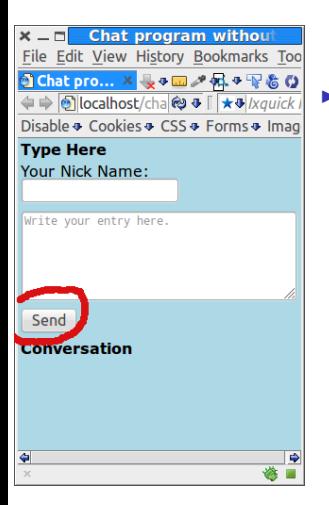

 $\blacktriangleright$  Then let us create the databinding for the **Send** button. **<button data-bind="click: addEntry"> Send </button>**

[Using JavaScript](#page-0-0)

## Chat Click Data-Bindings

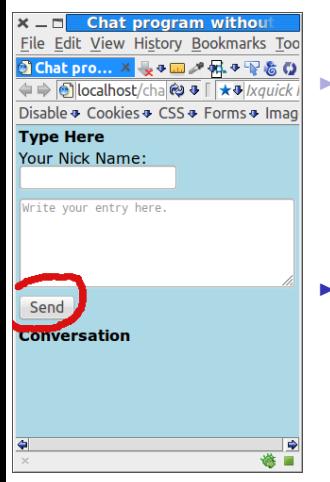

 $\triangleright$  Then let us create the databinding for the Send button. **<button data-bind="click: addEntry"> Send </button>**

Here we specified that the **addEntry** method is called when the user clicks the button. To create this method is the last thing that remains.

[Using JavaScript](#page-0-0)

```
1 self.addEntry = function() {
2 if (self.newMsg() !== "") {
3 var msg =
4 new String(self.newMsg()).split("\n");
5 self.entries.push({author:self.author(),
6 msg:msg});
7 self.newMsg("");
8 }
9 };
```
 $\blacktriangleright$  Line 2 checks that the user had typed a message.

[Using JavaScript](#page-0-0)

```
1 self.addEntry = function() {
2 if (self.newMsg() !== "") {
3 var msg =
4 new String(self.newMsg()).split("\n");
5 self.entries.push({author:self.author(),
6 msg:msg});
7 self.newMsg("");
8 }
9 };
```
Line 2 checks that the user had typed a message.

Lines 3-4 splits the lines of a multi-line message.

```
1 self.addEntry = function() {
2 if (self.newMsg() !== "") {
3 var msg =
4 new String(self.newMsg()).split("\n");
5 self.entries.push({author:self.author(),
6 msg:msg});
7 self.newMsg("");
8 }
9 };
```
- Line 2 checks that the user had typed a message.
- $\blacktriangleright$  Lines 3-4 splits the lines of a multi-line message.
- $\blacktriangleright$  Lines 5-6 adds a new entry to the observable array property **entries**.

[Using JavaScript](#page-0-0)

```
1 self.addEntry = function() {
2 if (self.newMsg() !== "") {
3 var msg =
4 new String(self.newMsg()).split("\n");
5 self.entries.push({author:self.author(),
6 msg:msg});
7 self.newMsg("");
8 }
9 };
```
- $\blacktriangleright$  Line 2 checks that the user had typed a message.
- $\blacktriangleright$  Lines 3-4 splits the lines of a multi-line message.
- $\triangleright$  Lines 5-6 adds a new entry to the observable array property **entries**.
- Line 7 clears the text area.

[Using JavaScript](#page-0-0)

[Using JavaScript](#page-0-0)

 $\triangleright$  That was all, now we have seen an overview of some features in Knockout, and also created the chat application.

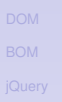

#### [Using JavaScript](#page-0-0)

- $\triangleright$  That was all, now we have seen an overview of some features in Knockout, and also created the chat application.
- $\triangleright$  There are many more features in Knockout.

#### [Using JavaScript](#page-0-0)

- $\triangleright$  That was all, now we have seen an overview of some features in Knockout, and also created the chat application.
- $\triangleright$  There are many more features in Knockout.
- $\triangleright$  The complete chat application is available on the course's web page.

- $\triangleright$  That was all, now we have seen an overview of some features in Knockout, and also created the chat application.
- $\triangleright$  There are many more features in Knockout.
- $\triangleright$  The complete chat application is available on the course's web page.
- $\triangleright$  Of course, we are not done writing the chat, since there is no communication with the server. That is left for a coming lecture when server side programming is covered.